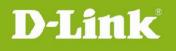

If you would like to use your own music files for your camera's lullabies, follow these instructions:

- **Step 1:** Remove the microSD card from your Baby Camera and insert it into your computer's on-board card reader or into a USB card reader connected to your computer. You may need an SD card adapter depending on the configuration of your card reader.
- **Step 2:** In the root (base) folder of the microSD card, create a new folder called **music**. (e.g., *G:\music*, where G represents the letter assigned to the microSD card)
- Step 3: Copy up to five MP3 music files you want to use into the newly created *music* folder. The files must be named 1.mp3, 2.mp3, 3.mp3, 4.mp3, and 5.mp3. Each file will replace the lullaby on the camera that uses the same number. Please note that each MP3 file must be less than10 MB in size.
- **Step 4:** Use your PC's *ejec*t command to ensure that the microSD card can be safely removed from your computer. Remove the microSD card from your computer or USB card reader and insert it back into your Baby Camera's microSD card slot.

You can use your own music files for your baby camera's lullabies for these models:

- DCS-820L
- DCS-825L
- DCS-855L

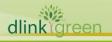